# Cisco IPCC Express niet inlogt in op Agentdesktop  $\overline{a}$

## Inhoud

[Inleiding](#page-0-0) [Voorwaarden](#page-0-1) [Vereisten](#page-0-2) [Gebruikte componenten](#page-0-3) **[Conventies](#page-0-4)** [Probleem](#page-1-0) **[Oplossing](#page-1-1)** [Gerelateerde informatie](#page-2-0)

# <span id="page-0-0"></span>**Inleiding**

In dit document wordt de inlogfout van Cisco Agent beschreven na de installatie van Cisco IP Contact Center (IPCC) Express 3.0(3), evenals de tijdelijke oplossing voor deze inlogfout.

N.B.: Het in dit document beschreven probleem wordt opgelost in IPCC Express versie 3.0(4).

### <span id="page-0-1"></span>Voorwaarden

### <span id="page-0-2"></span>Vereisten

Cisco raadt kennis van de volgende onderwerpen aan:

- Cisco CallManager
- Cisco IPCC Express

#### <span id="page-0-3"></span>Gebruikte componenten

De informatie in dit document is gebaseerd op de volgende software- en hardware-versies:

- Cisco IPCC Express versie 3.0(3)
- Cisco CallManager 3.2(2c) met Service Pack F en hoger

De informatie in dit document is gebaseerd op de apparaten in een specifieke laboratoriumomgeving. Alle apparaten die in dit document worden beschreven, hadden een opgeschoonde (standaard)configuratie. Als uw netwerk live is, moet u de potentiële impact van elke opdracht begrijpen.

### <span id="page-0-4"></span>**Conventies**

Raadpleeg [Cisco Technical Tips Conventions \(Conventies voor technische tips van Cisco\) voor](//www.cisco.com/en/US/tech/tk801/tk36/technologies_tech_note09186a0080121ac5.shtml) [meer informatie over documentconventies.](//www.cisco.com/en/US/tech/tk801/tk36/technologies_tech_note09186a0080121ac5.shtml)

## <span id="page-1-0"></span>Probleem

Wanneer u inlogt op Cisco Agent-desktop in een IPCC Express-omgeving, treedt een JTAPI-fout op met deze foutmelding:

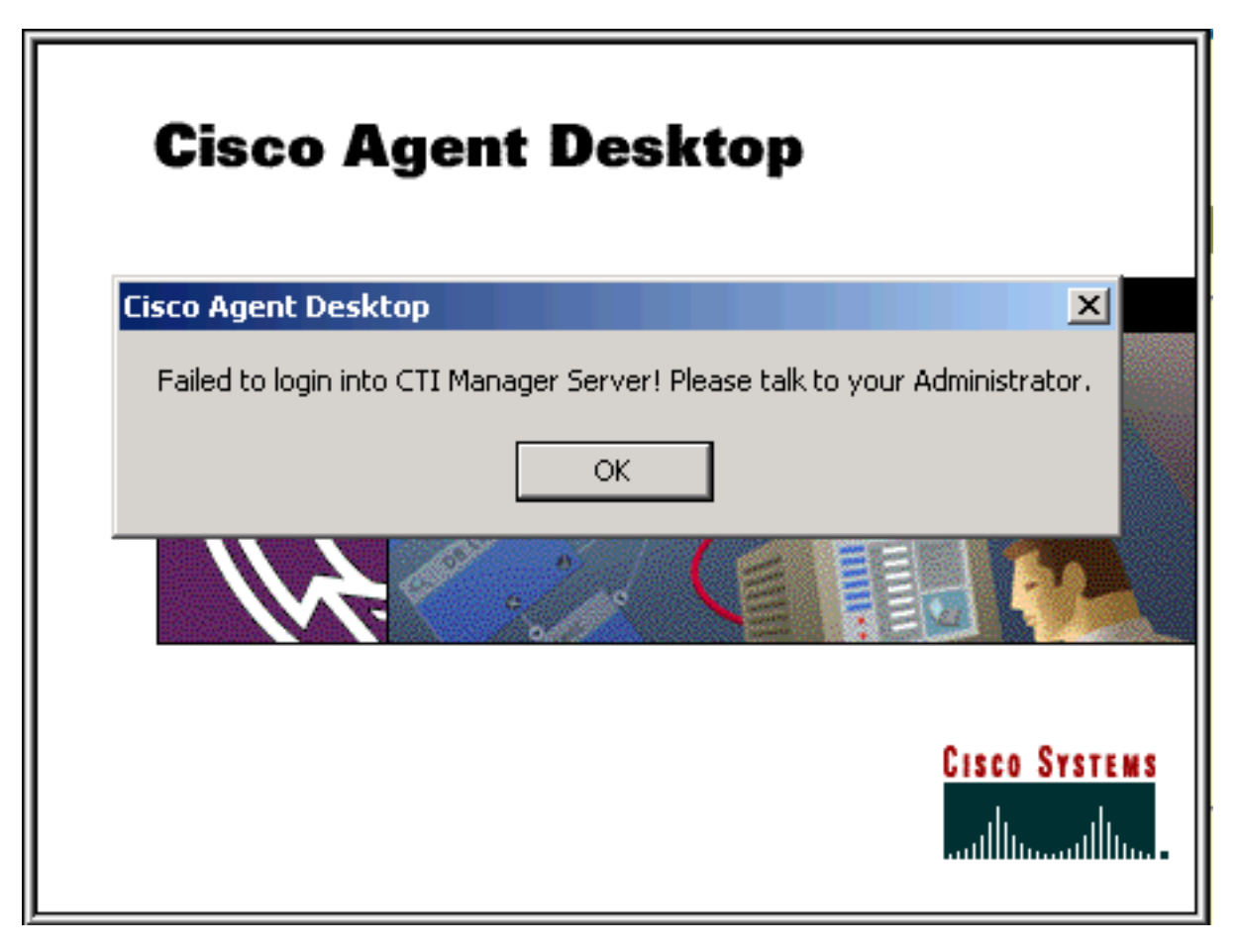

# <span id="page-1-1"></span>**Oplossing**

De desktop van de IPCC Express Agent moet toegang hebben tot het jtapi.tar-bestand dat op de IPCC Express server staat wanneer de toepassing start:

#### \\Program Files\Cisco\Desktop\_Config\Desktop\Agentins\JTAPI\jtapi.jar

Als de desktop van de agent een mismatch detecteert tussen zijn versie jtapi.tar en de versie jtapi.jar op de Cisco IPCC Express server is het bureau jtapi.jar op de Cisco IPCC server naar zichzelf moet kopiëren. Het probleem dat in dit document wordt beschreven, doet zich voor wanneer het bureaublad deze functie niet uitvoert en de jtapi.jar versie op het bureaublad moet handmatig worden bijgewerkt.

Als u het bestand handmatig wilt bijwerken, kopieert u het jtapi.jar-bestand van de IPCC Express-server naar de **JTAPI-clientmap** van de Agent:

# <span id="page-2-0"></span>Gerelateerde informatie

- [Meld u niet aan bij de Agent-desktop apparaatprobleem](//www.cisco.com/en/US/products/sw/custcosw/ps1846/products_tech_note09186a0080223b87.shtml?referring_site=bodynav)
- [Agent kan niet in Cisco Agent-desktop inloggen](//www.cisco.com/en/US/products/sw/voicesw/ps556/products_tech_note09186a00801786cb.shtml?referring_site=bodynav)
- [Kan niet aanmelden op Cisco Agent-desktop met een nieuwe client](//www.cisco.com/en/US/products/sw/custcosw/ps1846/products_tech_note09186a0080204a1f.shtml?referring_site=bodynav)
- [Cisco Agent-desktop gecorrumpeerd licentiesbestand](//www.cisco.com/en/US/products/sw/custcosw/ps1001/products_tech_note09186a008014322b.shtml?referring_site=bodynav)
- [Technische ondersteuning Cisco-systemen](//www.cisco.com/cisco/web/support/index.html?referring_site=bodynav)